# Le package tutodoc - Documentation de type tutoriel

### Christophe BAL

#### 29 Nov. 2023 - Version 1.0.0

#### Résumé

Le package tutodoc<sup>[1](#page-0-0)</sup> est utilisé par son auteur pour produire de façon sémantique des documen-tations de packages et de classes LAT<sub>E</sub>X dans un style de type tutoriel<sup>[2](#page-0-1)</sup>, et avec un rendu sobre pour une lecture sur écran.

Note. Ce package impose un style de mise en forme. Dans un avenir plus ou moins proche, tutodoc sera sûrement éclaté en une classe et un package.

**Abstract.** The tutodoc package<sup>[3](#page-0-2)</sup> is used by its author to semantically produce documentation of  $\emph{BTEX packages and classes in a tutorial style  $^4$ , and with a sober rendering for reading on screen.}$  $\emph{BTEX packages and classes in a tutorial style  $^4$ , and with a sober rendering for reading on screen.}$  $\emph{BTEX packages and classes in a tutorial style  $^4$ , and with a sober rendering for reading on screen.}$ 

Note. This package imposes a formatting style. In the not-too-distant future, tutodoc will probably be split into a class and a package.

<span id="page-0-1"></span><span id="page-0-0"></span><sup>1.</sup> Le nom vient de « tuto·rial-type doc·umentation » se traduit en « documentation de type tutoriel ».

<sup>2.</sup> L'idée est de produire un fichier PDF efficace à parcourir pour des besoins ponctuels. C'est généralement ce que l'on attend d'une documentation liée au codage.

<span id="page-0-3"></span><span id="page-0-2"></span><sup>3.</sup> The name comes from «  $tuto\cdot rial\text{-}type\ doc\cdotumentation$  ».

<sup>4.</sup> The idea is to produce an efficient PDF file that can be browsed for one-off needs. This is generally what is expected of coding documentation.

# Table des matières

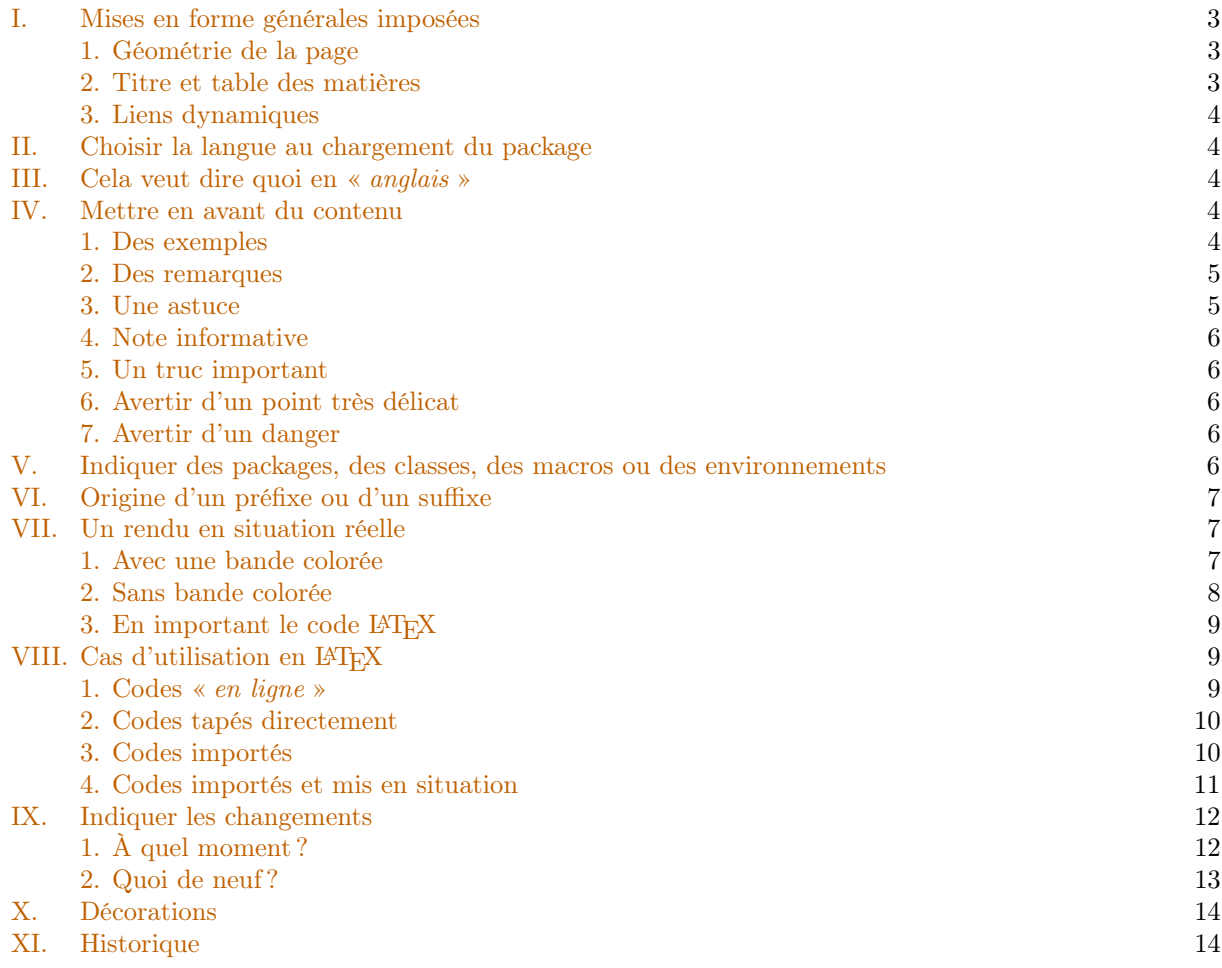

# <span id="page-2-0"></span>I. Mises en forme générales imposées

### <span id="page-2-1"></span>1. Géométrie de la page

Le package geometry est chargé avec les réglages suivants.

```
\RequirePackage[
 top = 2.5cm,bottom = 2.5cm,
 left = 2.5cmright = 2.5cm,marginpartwidth = 2cm,marginparsep = 2mm,
 heightrounded
]{geometry}
```
## <span id="page-2-2"></span>2. Titre et table des matières

Les packages titlesec et tocbasic sont réglés comme suit.

```
\RequirePackage[raggedright]{titlesec}
% ...
\ifcsundef{chapter}%
          {}%
          {\renewcommand\thechapter{\Alph{chapter}.}}
\renewcommand\thesection{\Roman{section}.}
\renewcommand\thesubsection{\arabic{subsection}.}
\renewcommand\thesubsubsection{\roman{subsubsection}.}
\titleformat{\paragraph}[hang]%
            {\normalfont\normalsize\bfseries}%
            {\theparagraph}{1em}%
            {}
\titlespacing*{\paragraph}%
              {0pt}%
              {3.25ex plus 1ex minus .2ex}%
              {0.5em}
% Source
% * https://tex.stackexchange.com/a/558025/6880
\DeclareTOCStyleEntries[
 raggedentrytext,
  linefill = \hbox{hill},
  indent = 0pt,dynindent,
 numwidth = 0pt,numsep = 1ex,dynnumwidth
]{tocline}{
  chapter,
  section,
  subsection,
  subsubsection,
 paragraph,
 subparagraph
}
\DeclareTOCStyleEntry[indentfollows = chapter]{tocline}{section}
```
### <span id="page-3-0"></span>3. Liens dynamiques

Le package hyperref est importé en coulisse avec les réglages ci-dessous.

```
\hypersetup{
  colorlinks,
  citecolor = orange!75!black,
  filecolor = orange!75!black,
 linkcolor = orange!75!black,
  urlcolor = orange!75!black
}
```
# <span id="page-3-1"></span>II. Choisir la langue au chargement du package

La présente documentation utilise le français via \usepackage[lang = french]{tutodoc}. Pour le moment, on a juste les deux choix suivants.

- 1. english est la valeur par défaut.
- 2. french est pour « français » en anglais.

Note. Les noms des langues sont ceux proposés par le package babel.

# <span id="page-3-2"></span>III. Cela veut dire quoi en « anglais »

Penser aux non-anglophones est bien, même si ces derniers se font de plus en plus rares.

```
Cool et top signifient \tdocinEN*{cool} et \tdocinEN{top}.
Cool et top signifient « cool \times et \times top \times en anglais.
```
La macro \tdocinEN et sa version étoilée s'appuient sur \tdocquote : par exemple, « sémantique » s'obtient via \tdocquote{sémantique} .

Note. Le texte « en anglais » est traduit dans la langue indiquée lors de l'importation de tutodoc.

## <span id="page-3-3"></span>IV. Mettre en avant du contenu

Note. Les environnements présentés dans cette section [5](#page-3-5) ajoutent un court titre indiquant le type d'informations fournies. Ce court texte sera toujours traduit dans la langue indiquée lors du chargement du package tutodoc.

### <span id="page-3-4"></span>1. Des exemples

Des exemples numérotés, ou non, s'indiquent via l'environnement \begin{tdocexa} ... \end{tdocexa} qui propose deux arguments optionnels.

- 1. Le 1er argument entre chevrons <...> peut prendre au choix les valeurs nb pour numéroter, réglage par défaut, et nonb pour ne pas numéroter.
- 2. Le 2<sup>e</sup> argument entre crochets [...] sert à ajouter un mini-titre.

Voici différents emplois possibles.

<span id="page-3-5"></span><sup>5.</sup> La mise en forme provient du package amsthm.

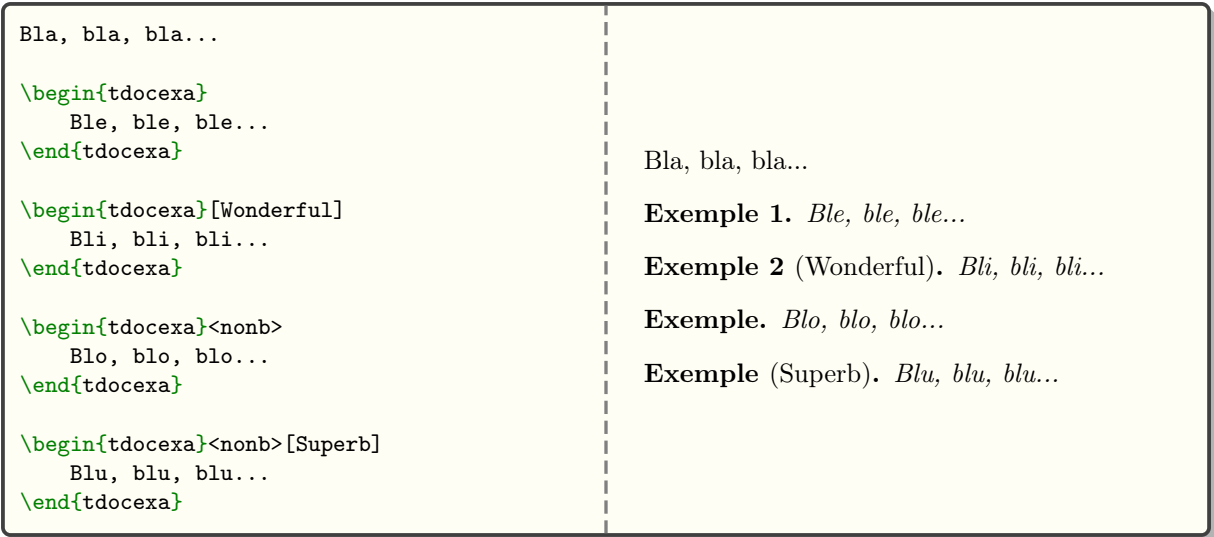

Important. La numérotation des exemples est remise à zéro dès qu'une section de niveau au moins égale à une \subsubsection est ouverte.

Astuce. Il peut parfois être utile de revenir à la ligne dès le début du contenu. Voici comment faire (ce tour de passe-passe reste valable pour les environnements présentés dans les sous-sections suivantes). Noter au passage que la numérotation suit celle de l'exemple précédent comme souhaité.

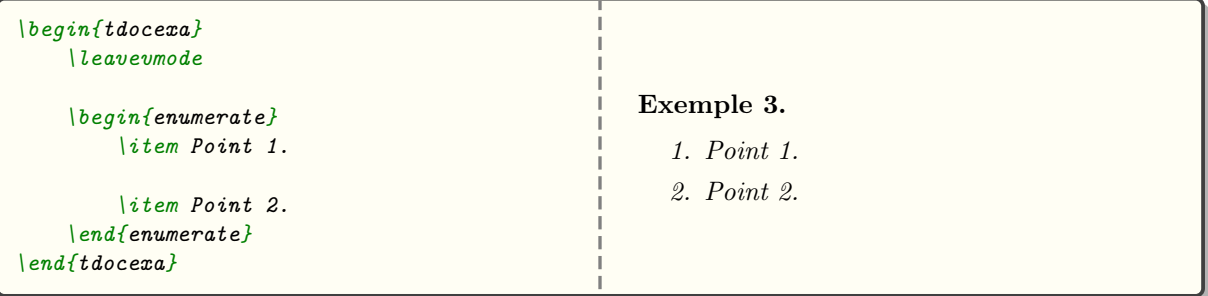

### <span id="page-4-0"></span>2. Des remarques

Tout se passe via l'environnement \begin{tdocrem} ... \end{tdocrem} comme dans l'exemple suivant.

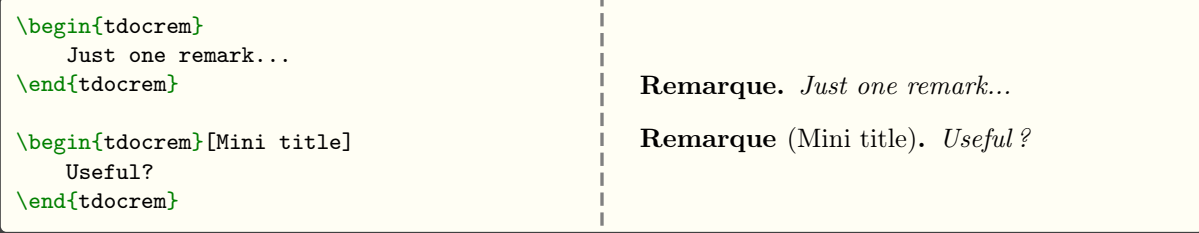

## <span id="page-4-1"></span>3. Une astuce

L'environnement \begin{tdoctip} ... \end{tdoctip} sert à donner des astuces. Voici comment l'employer.

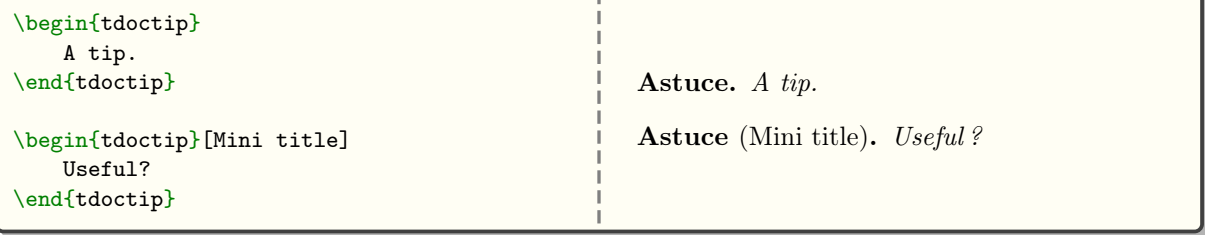

## <span id="page-5-0"></span>4. Note informative

L'environnement \begin{tdocnote} ... \end{tdocnote} sert à mettre en avant des informations utiles. Voici comment l'utiliser.

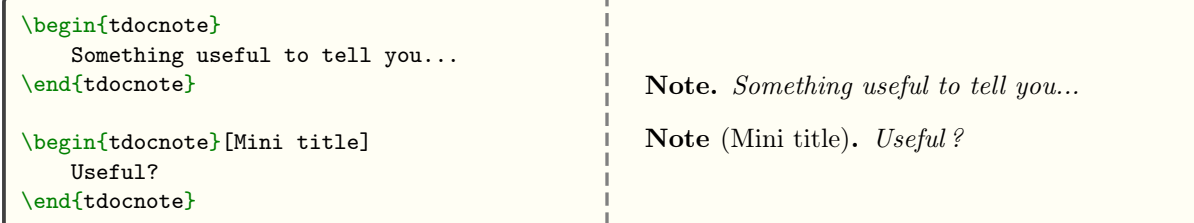

### <span id="page-5-1"></span>5. Un truc important

L'environnement \begin{tdocimportant} ... \end{tdocimportant} permet d'indiquer quelque chose d'important mais sans danger.

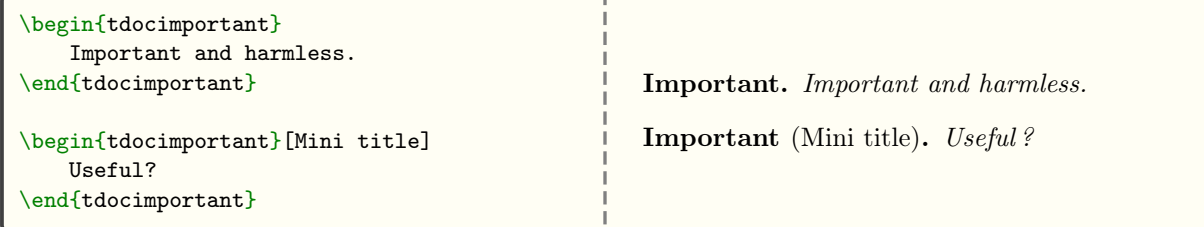

## <span id="page-5-2"></span>6. Avertir d'un point très délicat

L'environnement \begin{tdoccaution} ... \end{tdoccaution} sert à indiquer un point délicat à l'utilisateur. Voici comment l'employer.

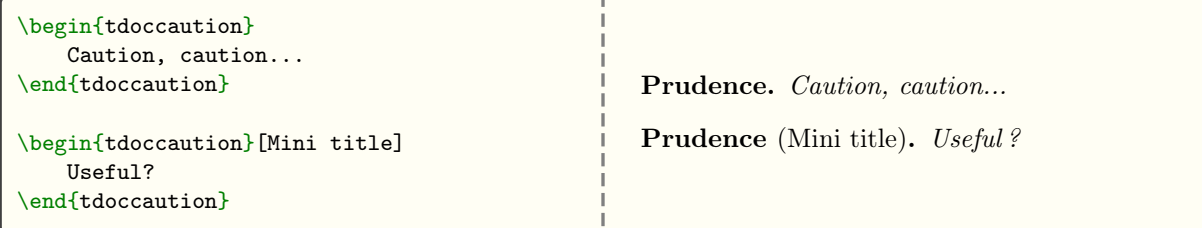

### <span id="page-5-3"></span>7. Avertir d'un danger

L'environnement \begin{tdocwarn} ... \end{tdocwarn} sert à avertir l'utilisateur d'un piège à éviter. Voici comment l'employer.

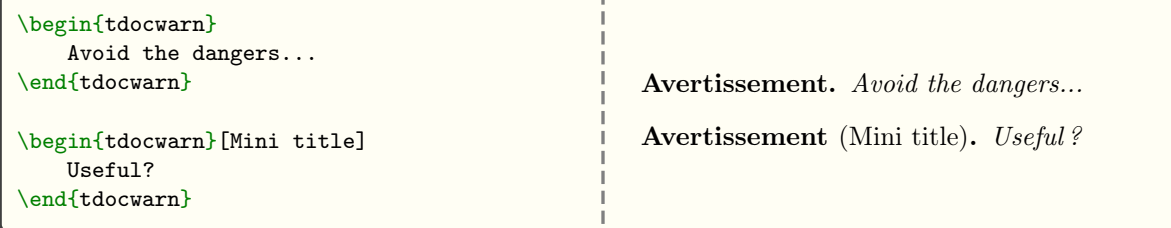

# <span id="page-5-4"></span>V. Indiquer des packages, des classes, des macros ou des environnements

Voici ce qu'il est possible de taper de façon sémantique.

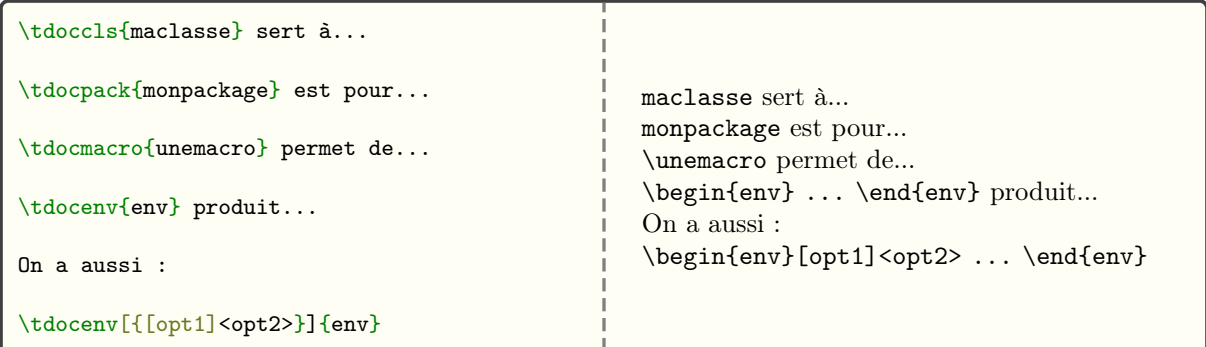

Remarque. L'intérêt des macros précédentes vis à vis de l'usage de \tdocinlatex, voir la section [1.](#page-8-2) page [9,](#page-8-2) est l'absence de coloration. De plus, la macro \tdocenv demande juste de taper le nom de l'environnement <sup>[6](#page-6-3)</sup> avec des éventuelles options en tapant les bons délimiteurs<sup>[7](#page-6-4)</sup> à la main.

Avertissement. L'argument optionnel de la macro \tdocenv est copié-collé lors du rendu. Ceci peut donc parfois nécessiter d'utiliser des accolades protectrices comme dans l'exemple précédent.

# <span id="page-6-0"></span>VI. Origine d'un préfixe ou d'un suffixe

Pour expliquer les noms retenus, rien de tel que d'indiquer et expliciter les courts préfixes et suffixes employés. Ceci se fait facilement comme suit.

```
\tdocpre{sup} est relatif à...
\tdocprewhy{sup.erbe} signifie...
\emph{\tdocprewhy{sup.er} pour...}
                                                     sup est relatif à...
                                                     sup·erbe signifie...
                                                     super pour...
```
Remarque. Le choix du point pour scinder un mot permet d'utiliser des mots avec un tiret comme dans  $\setminus t$  docprewhy{ca.sse-brique} qui donne ca·sse-brique.

# <span id="page-6-1"></span>VII. Un rendu en situation réelle

Il est parfois utile d'obtenir directement le rendu d'un code dans la documentation. Ceci nécessite que ce type de rendu soit dissociable du texte donnant des explications.

### <span id="page-6-2"></span>1. Avec une bande colorée

Exemple 1 (Avec les textes par défaut). Il peut être utile de montrer un rendu réel directement dans un document<sup>[8](#page-6-5)</sup>. Ceci se tape via \begin{tdocshowcase} ... \end{tdocshowcase} comme suit.

```
\begin{tdocshowcase}
    \bfseries A bit of code \LaTeX.
    \big\{big\emph{\large End of the awful demo.}
\{endftdoeshowcase\}
```
On obtient alors le rendu suivant<sup>[9](#page-6-6)</sup>.

<span id="page-6-3"></span><sup>6.</sup> De plus, \tdocenv{monenv} produit \begin{monenv} ... \end{monenv} avec des espaces afin d'autoriser des retours à la ligne si besoin.

<span id="page-6-4"></span><sup>7.</sup> Se souvenir que tout est possible ou presque dorénavant.

<span id="page-6-5"></span><sup>8.</sup> Typiquement lorsque l'on fait une démo.

<span id="page-6-6"></span><sup>9.</sup> En coulisse, la bande est créée sans effort grâce au package clrstrip.

 $\blacksquare$  Début du rendu réel $\blacksquare$ 

A bit of code  $BT_FX$ .

### End of the awful demo.

**Remarque.** Voir la section  $\downarrow$ . page [11](#page-10-0) pour obtenir facilement un code suivi de son rendu réel comme dans l'exemple précédent.

 $\blacksquare$  Fin du rendu réel  $\blacksquare$ 

Note. Les textes explicatifs s'adaptent à la langue choisie lors du chargement de tutodoc.

Exemple 2 (Changer la couleur et/ou les textes par défaut).

```
\begin{aligned} \n\begin{aligned} \n\begin{aligned} \n\begin{aligned} \n\end{aligned} \n\big\{ \begin{aligned} t \, do \, c \, sh \, \text{oucase} \big\} \big[ \n\begin{aligned} \n\end{aligned} \n\big\{ \begin{aligned} \n\end{aligned} \n\big\{ \begin{aligned} \n\end{aligned} \n\big\{ \begin{aligned} \n\end{aligned} \n\big\{ \begin{aligned} \n\end{aligned} \n\big\{ \begin{aligned} \n\end{aligned} \n\big\{ \begin{aligned} \n\end{aligned} \n\big\{ \begin{aligned} \n\end{aligned} \n\big\{ \begin{aligned}after = My end,color = red]Bla, bla, bla, bla, bla, bla, bla, bla, bla, bla, bla, bla, bla...
\{end{t} doeshowcase\}
```
Ceci produira ce qui suit.

 $\blacksquare$  My beginning

Bla, bla, bla, bla, bla, bla, bla, bla, bla, bla, bla, bla, bla...

 $\blacksquare$  My end

Note. Vous avez sûrement noté que l'on n'obtient pas un rouge pur : en coulisse les macros développables \tdocbackcolor et \tdocdarkcolor sont utilisées pour créer celles du fond et des titres respectivement à partir de la couleur proposée à \begin{tdocshowcase} ... \end{tdocshowcase}. Ces macros à un seul argument, la couleur choisie, admettent les codes suivants.

```
\NewExpandableDocumentCommand{\t\tdocbackcolor{}f{m}{}f#1!5}
\NewExpandableDocumentCommand{\ldotsdocdarkcolor}{m}{#1!50!black}
```
Avertissement. Avec les réglages par défaut, si le code  $\cancel{B T}$ K à mettre en forme commence par un crochet ouvrant, il faudra indiquer explicitement une option vide comme dans l'exemple suivant.

```
\begin{tdocshowcase}[]
    [This works...]
\end{tdocshowcase}
```
Ceci produira ce qui suit.

[This works...]

 $\blacksquare$  Début du rendu réel

 $\equiv$  Fin du rendu réel

Note. Il faut savoir qu'en coulisse la macro \tdocruler est utilisée.

```
\tdocruler{Un pseudo-titre décoré}{red}
                                                 \blacksquare Un pseudo-titre décoré
```
### <span id="page-7-0"></span>2. Sans bande colorée

Le rendu de \begin{tdocshowcase} ... \end{tdocshowcase} avec une bande colorée peut ne pas convenir, ou parfois ne pas être acceptable malgré le travail fait par clrstrip. Il est possible de ne pas utiliser une bande colorée comme nous allons le voir tout de suite.

Exemple 1. L'emploi de \begin{tdocshowcase}[nostripe] ... \end{tdocshowcase} demande de ne pas faire appel à clrstrip. Voici un exemple d'utilisation.

```
\begin{tdocshowcase}[nostripe]
   Bla, bla, bla, bla, bla, bla, bla, bla, bla, bla, bla, bla, bla...
\{end{t}doeshowcase\}
```
Ceci produira ce qui suit.

Début du rendu réel

 $\blacksquare$  Fin du rendu réel

Bla, bla, bla, bla, bla, bla, bla, bla, bla, bla, bla, bla, bla...

Exemple 2 (Changer la couleur et/ou les textes par défaut).

```
\begin{tdocshowcase}[nostripe,
                     before = My beginning,
                     after = My end,color = green]Bla, bla, bla, bla, bla, bla, bla, bla, bla, bla, bla, bla, bla...
\end{tdocshowcase}
```
Ceci produira ce qui suit.

 $\blacksquare$  My beginning

 $My$  end

Bla, bla, bla, bla, bla, bla, bla, bla, bla, bla, bla, bla, bla...

### <span id="page-8-0"></span>3. En important le code  $BTRX$

Pour obtenir des rendus en important le code depuis un fichier externe, au lieu de le taper, il suffit d'employer la macro \tdocshowcaseinput dont l'option reprend la syntaxe de celle de \begin{tdocshowcase} ... \end{tdocshowcase} et l'argument obligatoire correspond au chemin du fichier.

Exemple. Ce qui suit a été obtenu via \tdocshowcaseinput{external.tex}.

Début du rendu réel

Blablobli, blablobli, blablobli, blablobli, blablobli, blablobli...

 $=$  Fin du rendu réel

Quant à  $\tdi$  coshowcaseinput [color = orange] {external.tex}, ceci produira le changement de couleur observable ci-après.

Début du rendu réel

Blablobli, blablobli, blablobli, blablobli, blablobli, blablobli...

 $\blacksquare$  Fin du rendu réel

# <span id="page-8-1"></span>VIII. Cas d'utilisation en IAT<sub>E</sub>X

Documenter un package ou une classe se fait efficacement via des cas d'utilisation montrant à la fois du code et le résultat correspondant.

### <span id="page-8-2"></span>1. Codes « en ligne »

La macro \tdocinlatex <sup>[10](#page-8-3)</sup> permet de taper du code en ligne via un usage similaire à \verb. Voici des exemples d'utilisation.

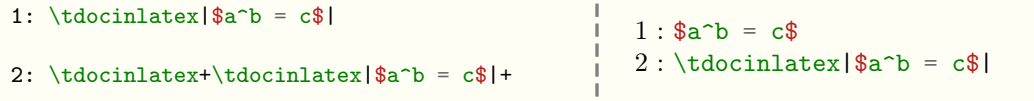

<span id="page-8-3"></span>10. Le nom de la macro \tdocinlatex vient de « in·line  $\angle ATEX$  » soit «  $\angle ATEX$  en ligne » en anglais.

Note. La macro \tdocinlatex est utilisable dans une note de pied de page : voir le bas de cette page  $^{11}$  $^{11}$  $^{11}$ .

### <span id="page-9-0"></span>2. Codes tapés directement

Exemple 1 (Face à face). Via \begin{tdoclatex}[sbs] ... \end{tdoclatex}, on affichera un code et son rendu côte à côte. Indiquons que sbs est pour « s·ide b·y s·ide » soit « côte à côte » en anglais. Considérons le code suivant.

```
\begin{tdoclatex}[sbs]
    $A = B + C$\{endftdoclater\}
```
Ceci produira ce qui suit.

 $A = B + C$ \$  $A = B + C$ 

Exemple 2 ( $\hat{A}$  la suite).  $\begin{bmatrix} \text{begin} \text{fdd} \text{fdd} \text{fdd} \text{gdd} \text{gdd} \text{gdd} \text{gdd} \text{gdd} \text{gdd} \text{gdd} \text{gdd} \text{gdd} \text{gdd} \text{gdd} \text{gdd} \text{gdd} \text{gdd} \text{gdd} \text{gdd} \text{gdd} \text{gdd} \text{gdd} \text{gdd} \text{gdd} \text{gdd} \text{gdd} \text{gdd} \text{gdd} \text{gdd} \text{gdd$ respond à l'option par défaut st d $1^2$ .

```
$A = B + C$A = B + C
```
Exemple 3 (Juste le code). Via \begin{tdoclatex}[code] ... \end{tdoclatex}, on aura juste le code comme ci-après.

 $$A = B + C$$ 

Avertissement. Avec la mise en forme par défaut, si le code commence par un crochet ouvrant, il faudra indiquer explicitement l'option par défaut. Considérons le code suivant.

```
\begin{tdoclatex}[std]
    [Strange... Or not!]
\{end {tdoclater}\}
```
Ceci produira ce qui suit.

```
[Strange... Or not!]
[Strange... Or not !]
```
#### <span id="page-9-1"></span>3. Codes importés

Pour les codes suivants, on considère un fichier de chemin relatif examples-listing-xyz.tex, et ayant le contenu suivant.

% Just one demo.  $x \ y \ z = 1$ \$

La macro \tdoclatexinput , présentée ci-après, s'utilise comme l'environnement \begin{tdoclatex} ... \end{tdoclatex} excepté que l'on fournit le chemin d'un fichier.

Exemple 1 (Face à face).

<span id="page-9-2"></span><sup>11.</sup> \$minted = TOP\$ a été tapé \tdocinlatex+\$minted = TOP\$+ dans cette note de bas de page..

<span id="page-9-3"></span><sup>12.</sup> std fait référence au comportement « standard » de tcolorbox vis à vis de la librairie minted.

 $\{tdoclatexinput[sbs]$ {examples-listing-xyz.tex}

Ceci produit la mise en forme suivante.

% Just one demo.  $$x \ y \ z = 1$$  $xyz = 1$ 

Exemple 2 (À la suite).

 $\{tdoclatexinput\{\textit{examples}-listing-xyz.\textit{tex}\}$ 

Ceci produit la mise en forme suivante où l'option employée par défaut est std.

% Just one demo.  $$x \ y \ z = 1$$  $xyz = 1$ 

Exemple 3 (Juste le code).

\tdoclatexinput[code]{examples-listing-xyz.tex}

Ceci produit la mise en forme suivante.

```
% Just one demo.
$x \ y \ z = 1$
```
### <span id="page-10-0"></span>4. Codes importés et mis en situation

Exemple 1 (Showcase). Ce qui suit s'obtient via \tdoclatexshow{examples-listing-xyz.tex}.

Début du rendu dans cette doc.

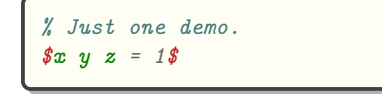

Ceci donne :

 $xyz = 1$ 

 $\equiv$  Fin du rendu réel

Début du rendu réel

 $\blacksquare$  Fin du rendu dans cette doc.

Note. Les textes par défaut tiennent compte de la langue choisie lors du chargement du package tutodoc.

Exemple 2 (Changer le texte explicatif). Via la clé explain, on peut utiliser un texte personnalisé. Ainsi, \tdoclatexshow[explain = Voici le rendu réel.]{examples-listing-xyz.tex} produira ce qui suit.

Début du rendu dans cette doc.

```
% Just one demo.
$x \ y \ z = 1$
```
Voici le rendu réel.

 $\Box$  Début du rendu réel

 $xyz = 1$ 

 $=$  Fin du rendu réel $=$ 

Fin du rendu dans cette doc.

Exemple 3 (Les options disponibles). En plus du texte explicatif, il est aussi possible d'utiliser toutes les options de \begin{tdocshowcase} ... \end{tdocshowcase}, voir [VII.](#page-6-1) page [7.](#page-6-1) Voici un exemple illustrant ceci.

```
\tdoclateshow[explain = What comes next is colourful...before = Renderina below.after = Finished rendering.,
              color = orange]
              {examples-listing-xyz.tex}
```
Ceci va produire ce qui suit.

 $\blacksquare$  Début du rendu dans cette doc.

% Just one demo.  $$x \ y \ z = 1$$ 

What comes next is colourful...

 $xyz = 1$ 

Rendering below.

Finished rendering.

 $\blacksquare$  Fin du rendu dans cette doc.

# <span id="page-11-0"></span>IX. Indiquer les changements

Afin de faciliter le suivi d'un package, il est indispensable de fournir un historique indiquant les changements effectués lors de la publication d'une nouvelle version.

### <span id="page-11-1"></span>1. À quel moment ?

On peut au choix dater quelque chose, ou bien le versionner, dans ce second cas le numéro de version pourra éventuellement être daté.

Exemple 1 (Dater des nouveautés). La macro \tdocdate permet d'indiquer une date dans la marge comme dans l'exemple suivant.

```
Bla, bla, bla, bla, bla, bla, bla, bla, bla, bla, bla, bla, bla...
\medskip % CAUTION! This prevents overlapping.
\{tdocdate{2023-09-24}\}Ble, ble, ble, ble, ble, ble, ble, ble, ble, ble, ble, ble, ble...
\medskip % CAUTION! This prevents overlapping.
\tdocdate[gray]{2020-05-08}
Bli, bli, bli, bli, bli, bli, bli, bli, bli, bli, bli, bli, bli...
Blo, blo, blo, blo, blo, blo, blo, blo, blo, blo, blo, blo, blo...
Blu, blu, blu, blu, blu, blu, blu, blu, blu, blu, blu, blu, blu...
```
Ceci donne :

Bla, bla, bla, bla, bla, bla, bla, bla, bla, bla, bla, bla, bla... 24/09/2023 Ble, ble, ble, ble, ble, ble, ble, ble, ble, ble, ble, ble, ble... 08/05/2020 Bli, bli, bli, bli, bli, bli, bli, bli, bli, bli, bli, bli, bli... Blo, blo, blo, blo, blo, blo, blo, blo, blo, blo, blo, blo, blo... Blu, blu, blu, blu, blu, blu, blu, blu, blu, blu, blu, blu, blu... Fin du rendu réel

> Exemple 2 (Versionner des nouveautés en les datant événtuellement). Associer un numéro de version à une nouveauté se fait via la macro \tdocversion, la couleur et la date étant des arguments optionnels.

Début du rendu réel

```
\tdocversion[red]{10.2.0-beta}[2023-12-01]
Bla, bla, bla, bla, bla, bla, bla, bla, bla, bla, bla, bla, bla...
\bigskip % CAUTION! This prevents overlapping.
\{tdocversion{10.2.0-alpha\}Ble, ble, ble, ble, ble, ble, ble, ble, ble, ble, ble, ble, ble,
ble, ble, ble, ble, ble, ble, ble, ble, ble, ble, ble, ble, ble,
ble, ble, ble, ble, ble, ble, ble, ble, ble, ble, ble, ble, ble,
ble, ble, ble, ble, ble, ble, ble, ble, ble, ble, ble, ble...
```
Bla, bla, bla, bla, bla, bla, bla, bla, bla, bla, bla, bla, bla...

Ceci donne :

Début du rendu réel

01/12/2023 10.2.0-beta

10.2.0-alpha Ble, ble, ble, ble, ble, ble, ble, ble, ble, ble, ble, ble, ble, ble, ble, ble, ble, ble, ble, ble, ble, ble, ble, ble, ble, ble, ble, ble, ble, ble, ble, ble, ble, ble, ble, ble, ble, ble, ble, ble, ble, ble, ble, ble, ble, ble, ble, ble, ble, ble,

#### Important.

ble...

- 1. Les macros \tdocdate et \tdocversion nécessitent deux compilations.
- 2. Comme la langue indiquée pour cette documentation est le français, la date dans le rendu final est au format JJ/MM/AAAA alors que dans le code celle-ci devra toujours être saisie au format anglais AAAA-MM-JJ.

 $\blacksquare$  Fin du rendu réel t

Avertissement. Seul l'emploi du format numérique YYYY-MM-DD est vérifié<sup>[13](#page-12-1)</sup>, et ceci est un choix! Pourquoi cela ? Tout simplement car dater et versionner des explications devrait se faire de façon semiautomatisée afin d'éviter tout bug humain.

### <span id="page-12-0"></span>2. Quoi de neuf ?

tutodoc propose différents environnements pour indiquer rapidement et clairement ce qui a été fait  $^{14}$  $^{14}$  $^{14}$ lors des derniers changements.

Exemple 1 (Pour les nouveautés).

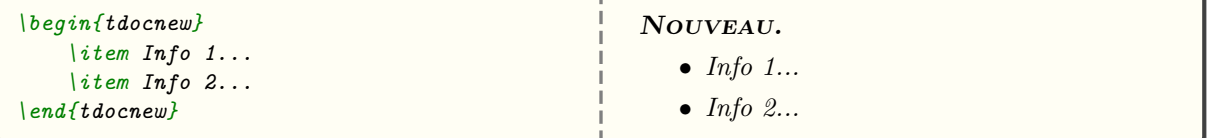

<span id="page-12-1"></span>13. Techniquement, vérifier la validité d'une date, via LATEX3, ne présente pas de difficulté.

<span id="page-12-2"></span>14. L'utilisateur n'a pas besoin de tous les détails techniques.

Exemple 2 (Pour les mises à jour).

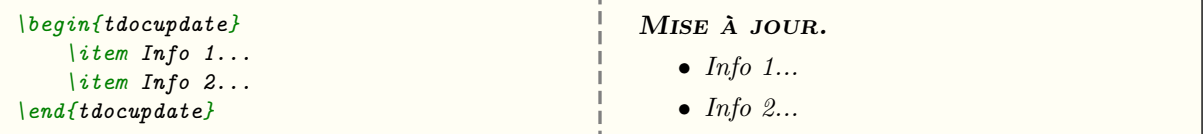

Exemple 3 (Pour les réparations).

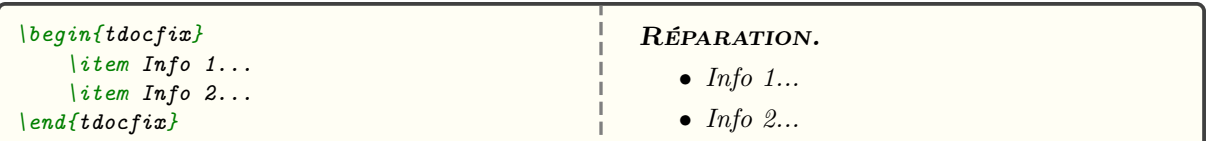

Exemple 4 (Thématiques aux choix).

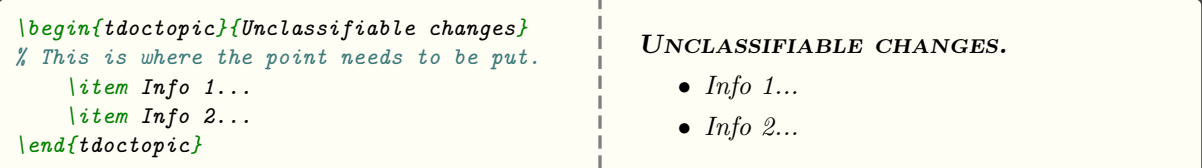

# <span id="page-13-0"></span>X. Décorations

Finissons cette documentation avec de petites outils de mise en forme pouvant rendre de grands services.

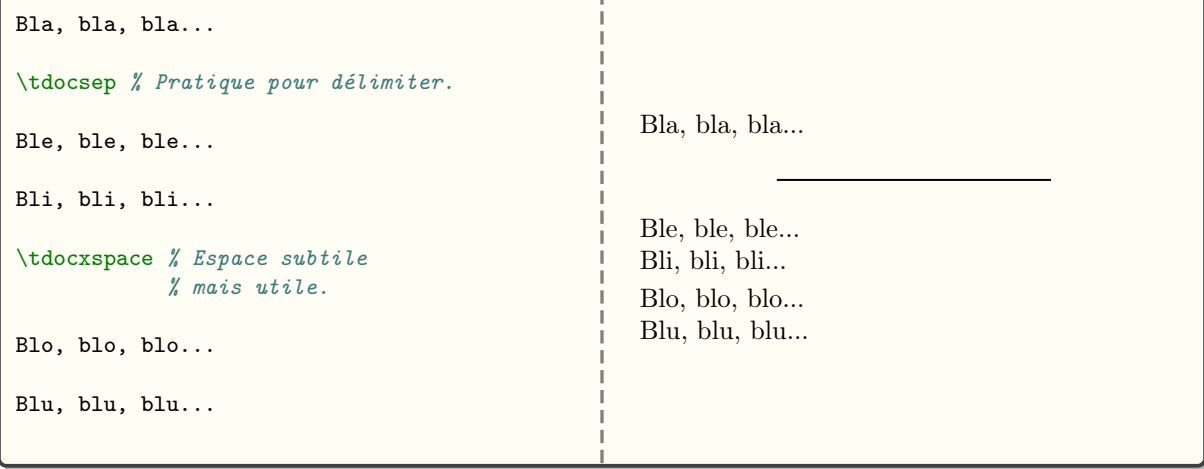

# <span id="page-13-1"></span>XI. Historique

29/11/2023  $1.0.0$ 

Première version publique du projet.